## Traitement informatique des données graphiques : quelques applications et perspectives en archéologie grecque

Robert LAFFINEUR

Comme la plupart des disciplines des sciences humaines, l'archéologie a vu ces dernières années se développer de nombreuses applications qui utilisent les ressources offertes par l'informatique. L'apport essentiel se situe dans l'inventoriage des données de plus en plus abondantes qui doivent étre traitées dans le cadre des travaux préliminaires à la publication définitive des fouilles menées sur le terrain. Mais J'évolution récente des techniques permet d'envisager aujourd'hui bien d'autres applications, en particulier dans le domaine des traitements graphiques de l'information scientifique. Je voudrais en suggérer ici quelques exemples, fondés sur des expériences réalisées dans le service d'histoire de l'art et d'archéologie de la Grèce antique de l'Université de Liège.

Les premières utilisations de l'informatique dans le service ont consisté, dès 1986-1987, dans la mise au point d'un logiciel d'inventoriage et de traitement du matériel céramique de fouille. Destiné à l'ordinateur *Apple Macintosh* et baptisé *CéraMac<sup>1</sup>,* ce logiciel représentait une tentative parmi d'autres de

<sup>&</sup>lt;sup>1</sup> Le programme a été écrit en langage V.I.P. (Visual Interactive Programming, versions 2.0 et 2.2), langage de programmation visuelle sur organigramme, édité par Mainstay, dans lequel une interface graphique remplace le traditionnel éditeur de texte et où les structures classiques reçoivent une interprétation graphique. Le logiciel a été ensuite compilé en LightSpeed C. Il est disponible en \'crsion française et en version anglaise. Le choix de J'ordinateur *Apple Macintosh* tient d'abord à sa facilité d'utilisation et surtout d'apprentissage, qui permet une utilisation quasi immédiate, et pour ainsi dire intuitive, même par des stagiaires de fouille sans aucune formation informatique autre qu'une rapide initiation. Le choix résulte également des possibilités graphiques étendues de

l3l Université de Liège; Histoire de l'Art et Archéologie de la Grèce antique; 32, Place du 20\*Août; B-4000 Liège (Belgique).

Fax: + 3241665700

MOTS-CLÉS: Archéologie grecque, relevés graphiques, photographies, séquences vidéo, restitu+ tion 3D, bases de données graphiques.

standardisation des descriptions de vases et de tessons de fouille et se voulait une alternative à l'extrême diversité des bases de données utilisées individuellement par les principales missions archéologiques. Cette prétention à un usage **généralisé explique qu'on ait fait place, à l'encodage, à un maximum de données** descriptives et numériques, ce qui rend théoriquement le programme applicable **à n'importe quelle production céramique, mais ce qui amènera le plussouvent un** remplissage partiel des écrans de saisie quand il s'agit de matériel de fouille. Les **données prises en compte segroupent en plusieurs modules et concernentsuccessivement l'identité du document (provenance exacte, conservation, dimensions diverses), les techniques mises en œuvre pour sa fabrication, les caractéristiques de sa forme, la description de son décor, ainsi que les éventuelles inscriptions ou graffiti dont il peut être couvert. Les traitements du matériel consistent dans** les habituelles opérations de sélection et de tri, mais le critère chronologique de sélection a été l'objet d'un soin particulier. La sélection d'une date précise **peut s'accompagner** des opérateurs classiques,  $\lt$ ,  $>$ ,  $\leq$  et  $\geq$ <sup>2</sup> traduisant en particulier la notion de *terminus*. Mais les datations disponibles se présentent **habituellement sous la forme d'une «fourchette», intervalle entre deux dates** cxtrêmes. Cela imposait une forme de sélection plus élaborée, qui n'est pas prévue dans les gestionnaires de fichiers courants et qui justifiait à elle seule l'écriture d'une application spécifique. Afin de pouvoir inclure dans la sélection des documents dont la fourchette est plus large que la fourchette chronologique **de la sélection, il a été nécessaire d'introduire un système de bornes qui peu**vent étre ouvertes ou fermées (par exemple, pour une fourchette de sélection 1580-1500 av. J.-c., une borne supérieure ouverte permet de trouver aussi bien un document daté précisément de la période 1580-1500 av. J.-c. [Minoen récent lA] qu'un document daté de manière moins précise de 1700-1500 [Minoen **moyen III/Minoen récent lA]; à l'inverse, une borne inférieure ouverte, pour** une fourchette de sélection identique, permettra de sélectionner par exemple un vase daté sans plus de précision de 1580-1450 [Minoen récent IA-B]). Cela **impose évidemment d'encoder les dates en années, et non en périodes (mais une** case «période» est prévue en outre dans le module d'identité afin de permettre des sélections par styles) et de s'en tenir tout au long de l'encodage, et surtout au **cours des inventoriages ultérieurs, à un même système de chronologie absolue<sup>3</sup> .**

3 **Cette réduction des dates en chiffres ahmlus est par ailleurs indispensable, en raison de l'utiüsation de systèmes de chronologie relative parfois très différents (par ex., pour rester dans**

**la machine (voir** *infra).* **La diilusion du matériel** *Apple Macifltosil* **dans les milieux de l'archéologie classique en France ct en Grèce frac exemple à J'Ecole française d'Athènes) représente aussi un avantage non négligeable, dans la perspective du partage dcs fichiers notamment.**

<sup>2</sup> **Les mêmes opérateurs sont utilisés pour une sélection de valeurs numériques (dimensions, numéros d'inventaire, références chiffrées, ...) comprises entre deux extrêmes.**

**DONNÉES GRAPHIQUES EN ARCHÉOLOGIE GRECQUE** III

Les possibilités graphiques de l'ordinateur *Apple Macintosh* invitaient à ne pas réduire les données encodées aux habituels éléments alphanumériques, mais à y ajouter une dimension graphique. La formule la plus simple et la moins **onéreuse consiste ici à intégrer à la base de données des images obtenues** par la digitalisation de dessins au trait de profils de vases, de préférence préalablement réduits à la méme échelle. C'est la formule utilisée pour la base **de données fcolloslasÎs, en cours de constitution à l'Université de Tasmanie pour les représentations des sceaux minoens et mycéniens<sup>4</sup> . Mais pour rester dans le** domaine de la poterie les progrès considérables effectués ces dernières années **en matière d'affichage en couleurs autorisent aujourd'hui en outre la saisie d'une composante essentielle de la céramique, à savoir son aspect réel, c'est-à-dire le** teinte de sa pâte et de son décor peint. Il en sera question plus loin, puisque cette **saisie est actuellement en cours de mise au point au service d'histoire de l'art et** d'archéologie de la Grèce antique.

Restons d'abord dans le domaine des applications monochromes. Elles sont nombreuses et je me limiterai à quelques exemples. La présentation et le traitement des plans de fouille sont sans doute à même de tirer un profit non négligeable des techniques informatiques, qu'il s'agisse de plans déjà publiés, exécutés suivant les procédés graphiques traditionnels, ou de relevés en cours d'exécution, dans le cadre de la préparation de la publication définitive d'une fouille.

Un plan de détail du quartier d'habitation subgéométrique de l'acropole de Thorikos permettra d'illustrer les possibilités de traitement appliquées aux relevés déjà publiés. Le plan original peut être scanné à partir de la version qui en a été publiée (fig.  $1$ )<sup>5</sup>. Il peut ensuite être retravaillé, dans un logiciel comme **AppleScall , fourni avec le scanner Apple. Le traitement consistera à régulariser les tracés, à supprimer des éléments superflus (avec l'outil «gomme»; le résultat** est illustré par la figure 2), à mettre au contraire en évidence des éléments

**la période de l'âge du Bronze égéen, et dans le domaine crétois, la chronologie traditionnelle d'Evans {Minoen ancien, moyen, récent, avec chaque fois des subdivisions ch:ifl'rées] ct la chronologie «palatiale» [prépalatial, protopalatial, néopalatïal, postpalatial, pour désigner successivement la** période qui précède l'édification des palais, la période des « premiers palais », la période des « seconds **palais l> et la période qui suit la destruction finale des palais]).**

**<sup>4</sup> Voir à ce propos J. CROWLEY et A. ADMiS,** *The Seal Scau Project: a Prelimillary Report,* **dans** *Mediterranean Archaeology. Australian and New Zealand Journal for the Archaeology of the Mediterra-/lean n'or/cf* **3 (1990), pp. 55-73 et** *In., Ieollaegean and Icollos/asÎs: ail Icollographie Classification and a Comprehellsil'e Dafabase for Aegean Glypfie,* **à paraître dans les actes du** *IVe Symposium Infemanollalsl/r les sceaux minoens et mycéniens, Sceaux minoens ef m)'célliellS: chronologie, fonctioll ef interprétation,* C1ermont~Fcrrand, **10-12 septembre 1992. La base de données est conçue sur** *Apple Macintosh,* **avec le logiciel** *Double HeUr* **Il.**

*<sup>5</sup> Thorikos* **1965.** *Rapport prélimil/aire sur le troisième campagne de fouilles,* **Bruxelles, 1967, pl. II.**

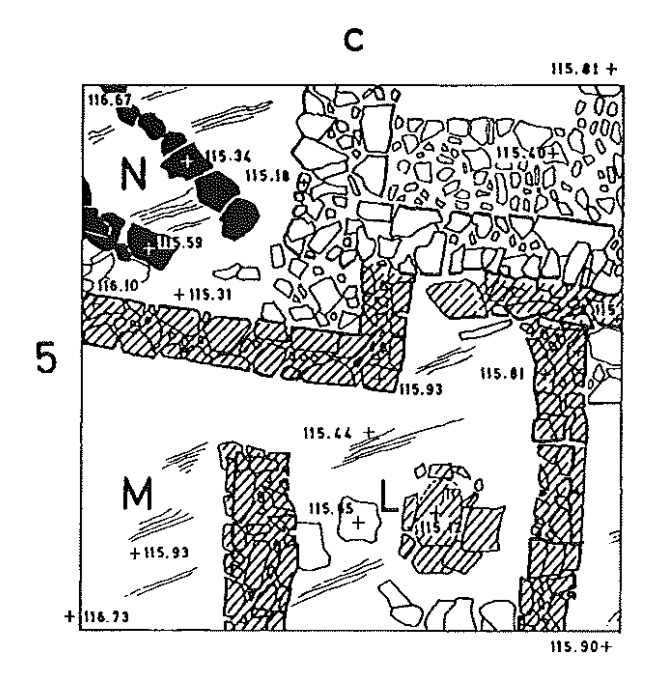

Fig. l.~ Thorikos (Attique), quartier d'habitation subgéométrique de l'acropole, détail du plan des vestiges (carré *CS)* : digitalisation du plan publié.

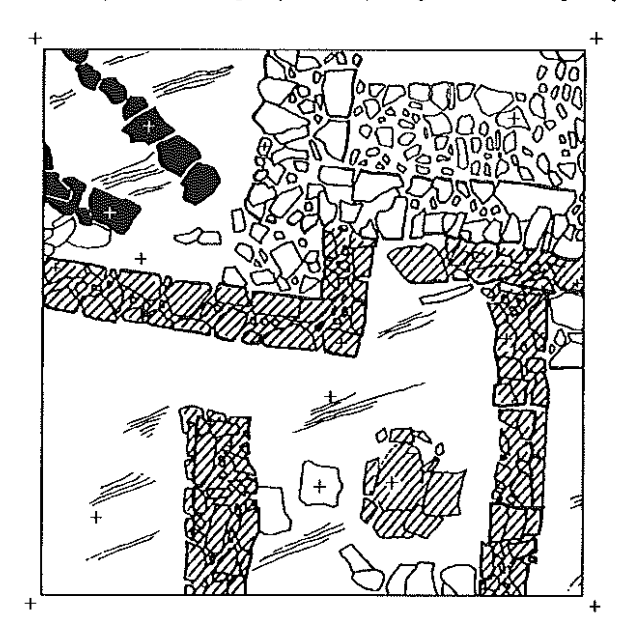

Fig. 2.- Idem, avec suppression des légendes originales.

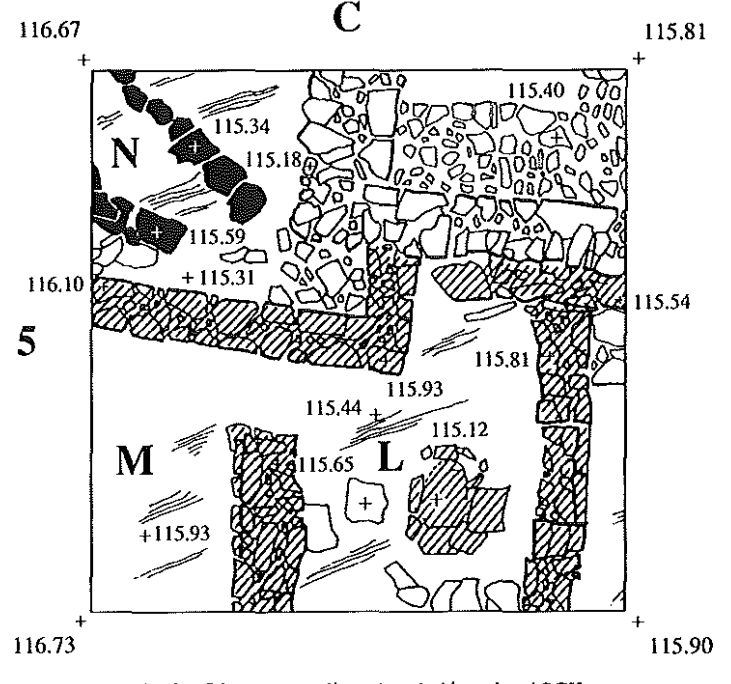

**Fig.** 3.~ **Idem, avec adjonction de légendes ASCII.**

**jugés importants dans le cadre d'une démonstration ou d'une présentation** particulières, à ajouter des légendes graphiques ou des surcharges diverses (grâce aux outils de dessin). Toutes ces modifications sont rendues plus aisées grâce à la possibilité d'agrandir la partie affichée du dessin par la commande zoom (agrandissement 4 ou 16 fois), en particulier la régularisation des tracés. **L'irrégularité du tracé d'un contour de mur sur un plan saisi au scanner résulte** d'un manque de parallélisme parfait entre le contour et l'axe de balayage du **scanner et se manifeste par l'absence de certains pixels dans l'épaisseur du trait** et la présence de pixels superflus à l'extérieur du tracé. **La** localisation précise de ces pixels est plus commode en vue agrandie; le remplissage des premiers et la **suppression des seconds, au moyen de l'outil « crayon », s'en trouvent également** facilités. Mais *AppleScan* ne dispose pas d'outils d'édition de texte et c'est dans un autre logiciel de traitement graphique, *Clans CAD* ou *Adobe IIIuslralor* par exemple, que les légendes du plan original, qui ont été saisies comme dessins (fig. 1) et non comme caractères ASCII, devront être remplacées par des légendes alphanumériques (fig.  $3$ ) — ce qui permettra une standardisation de la police de caractères utilisée sur les difIérents plans ou l'augmentation ultérieure de la taille de légendes importantes pour mieux les distinguer des autres.

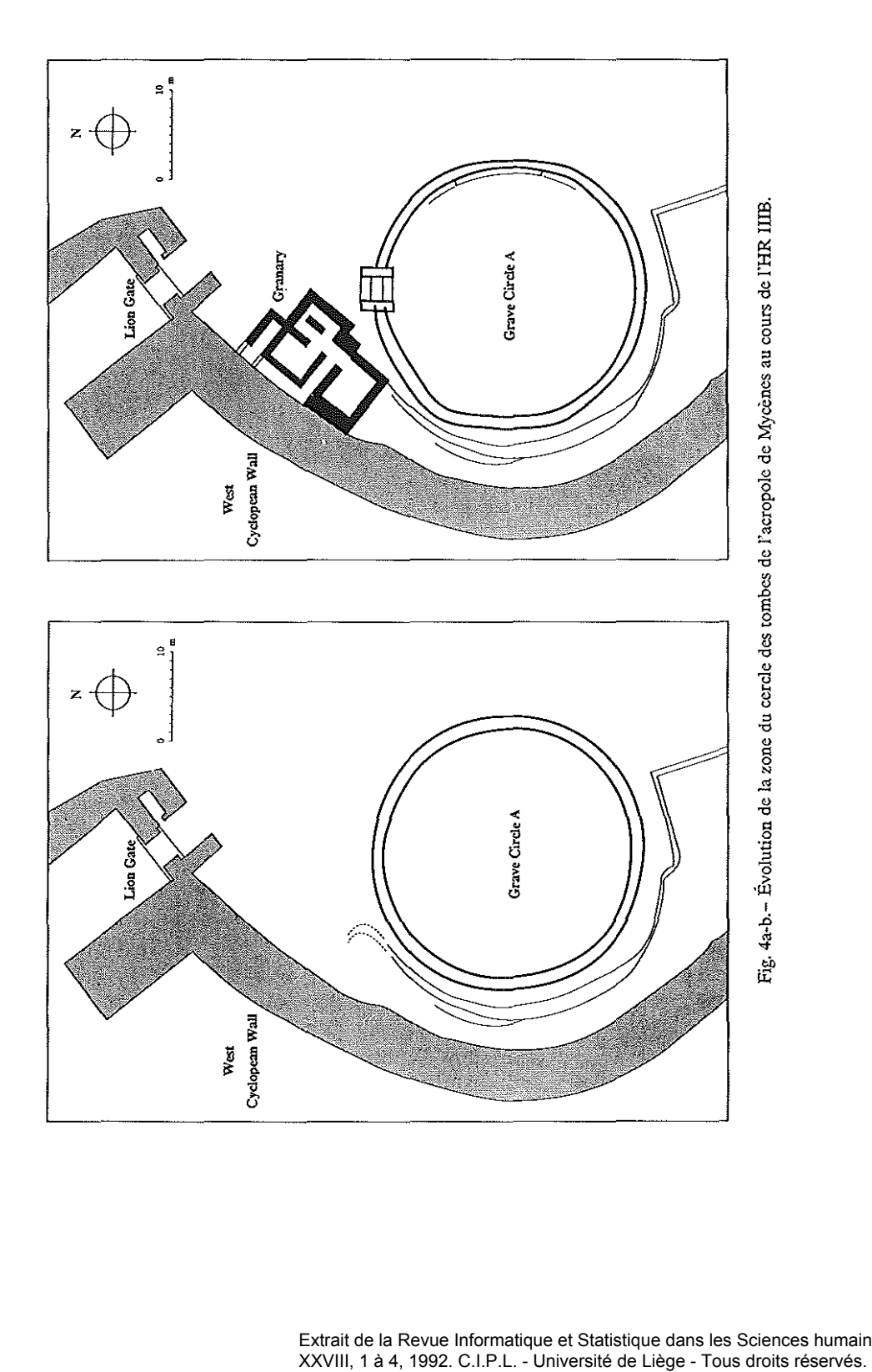

Extrait de la Revue Informatique et Statistique dans les Sciences humaines<br>XXVIII, 1 à 4, 1992. C.I.P.L. - Université de Liège - Tous droits réservés.

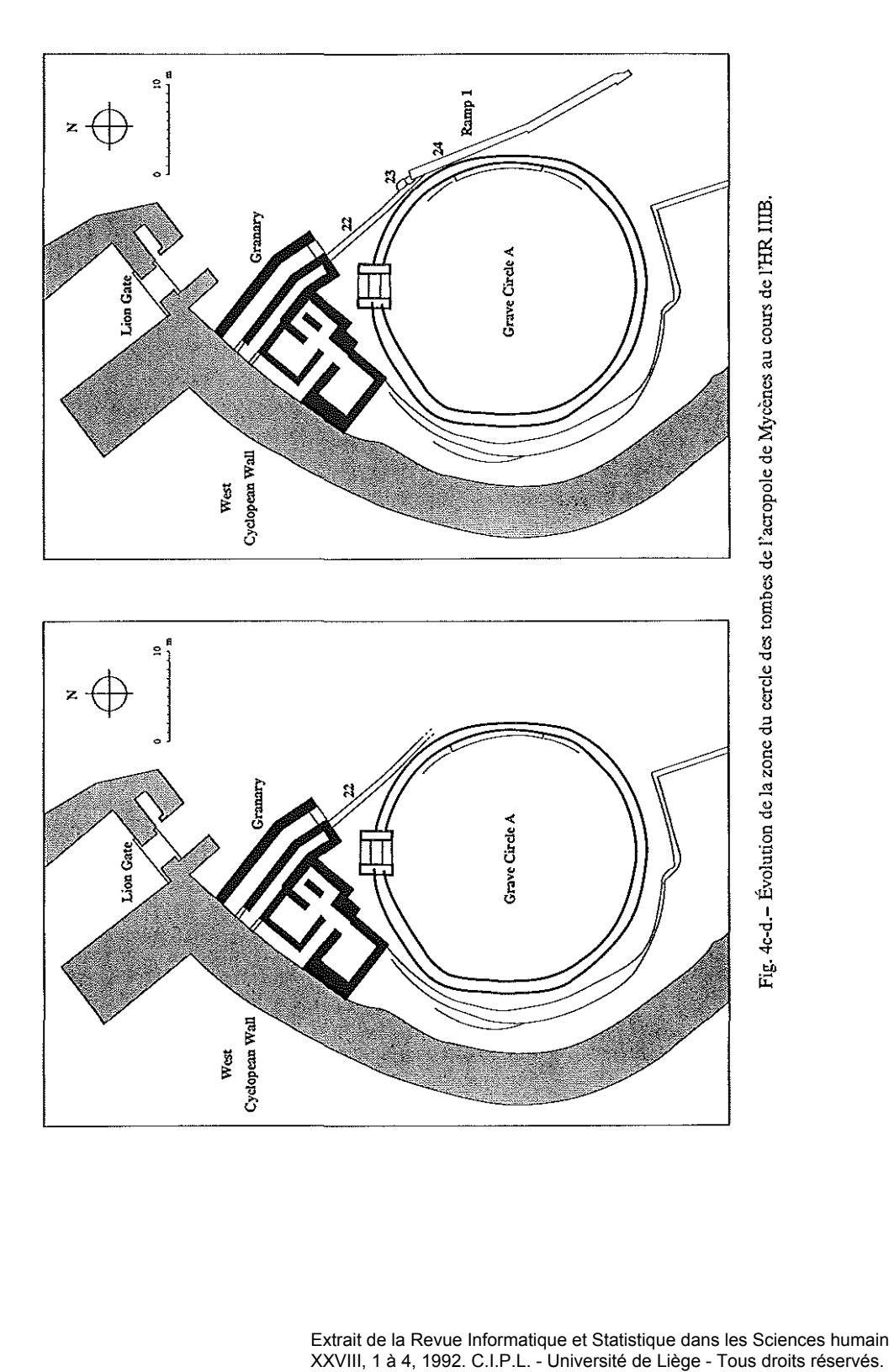

Extrait de la Revue Informatique et Statistique dans les Sciences humaines<br>XXVIII, 1 à 4, 1992. C.I.P.L. - Université de Liège - Tous droits réservés.

Un second exemple est celui des plans que j'ai proposés récemment pour illustrer une étude sur l'évolution de la zone du cercle des tombes de l'acropole de Mycènes au cours du XIII<sup>e</sup> siècle (fig. 4a-d)<sup>6</sup>. La première étape a consisté dans la saisie au scanner du plan original publié par A.J.B. Wace<sup>7</sup>. Cette image a été ensuite débarrassée des détails superfius, afin de mieux mettre en évidence les éléments sur lesquels porte la démonstration archéologique. Le fichier a ensuite été dupliqué de manière à disposer d'autant d'exemplaires que le nombre de phases chronologiques reconnues dans la zone, en l'occurrence quatre. Les quatre plans ainsi obtenus ont été alors travaillés individuellement, par la sélection des vestiges propres à chacune des phases. L'ensemble met clairement en évidence les modifications intervenues au cours du temps, cela avec un matériel simple, dont l'usage n'est plus aujourd'hui exceptionnel, et des techniques qu'il est assez aisé de maîtriser.

Pour la seconde application, celle des plans de fouille en cours d'élaboration, les mêmes techniques sont utilisables, en digitalisant une version mise au net d'un plan d'ensemble". On peut alors reproduire le relevé ainsi obtenu en plusieurs exemplaires, et adapter ensuite chacun d'eux à la présentation d'un niveau ou d'une phase architecturale de l'ensemble fouillé. On peut aussi réaliser divers plans de détail, avec mise en évidence de diverses particularités<sup>9</sup>. L'importation des plans, enregistrés au format PICT<sup>10</sup>, dans un logiciel de dessin plus élaboré (de type *Clans CAD),* autorise encore d'autres modifications: agrandissements, réductions, rotations, mise à échelle, ajout de cotes, mensurations automatiques, modification des légendes graphiques. La seule limitation, finalement, vient de la surface utilisable, puisqu'elle dépend du format du papier utilisé pour l'impression, c'est-à-dire du format de l'imprimante, généralement le format A4.

<sup>6</sup> R. LAFFINEUR, *Grm'e Circfe A at Mycellae: further ReflecfiollS* OJI ifs *HistOJY,* dans *CelebraliollS ofDeath alld DÎl'illity ill the Brollze Age Argolid, Proceedillgs ofthe 6th /1Uematiollal Symposium at the Swedish 111Slilule ill AlhellS, JUlie* / / -13 1988, Athène.~, 1990, fig. 1-4, p. 204.

<sup>&</sup>lt;sup>7</sup> *Annual of the British School at Athens* 25 (1921–1923), plan I.

<sup>&</sup>lt;sup>8</sup> Une autre technique a été proposée récemment avec le logiciel Arkéoplan (Centre de Recherche et Développement B.E.M.E. à Marseille). Il permet de tracer le plan des vestiges en surimpression sur l'image vidéo numérisée de la zone de fouille, comme si on le faisait sur un calque. On peut se demander toutefois s'il est possible d'obtenir «à main levée» un dessin dont la précision est suffisante.

 $9$  Diverses applications scientifiques sont envisageables. Citons par exemple le traçage en surimpression d'une grille à maille correspondant à une unité de mesure donnée et son déplacement sur le plan afin de mettre en évidence l'existence de modules réguliers ou d'unités de surface (étude métrologique).

<sup>&</sup>lt;sup>10</sup> PICT est un format de fichier géré par *QuickDraw*, l'interface graphique du *Macintosh*, aussi bien pour des images en mode vectoriel qu'en mode *bitmap.* li dilIère du format TIFF, qui est compatible *AfacÎlItosh* et *Pc.*

**DONNÉES GRAPmQUES EN ARCHÉOLOGIE GRECQUE 117**

**L'acquisition d'une imprimante A3 s'imposera seulement si l'on envisage un** travail fréquent sur plans de grandes dimensions.

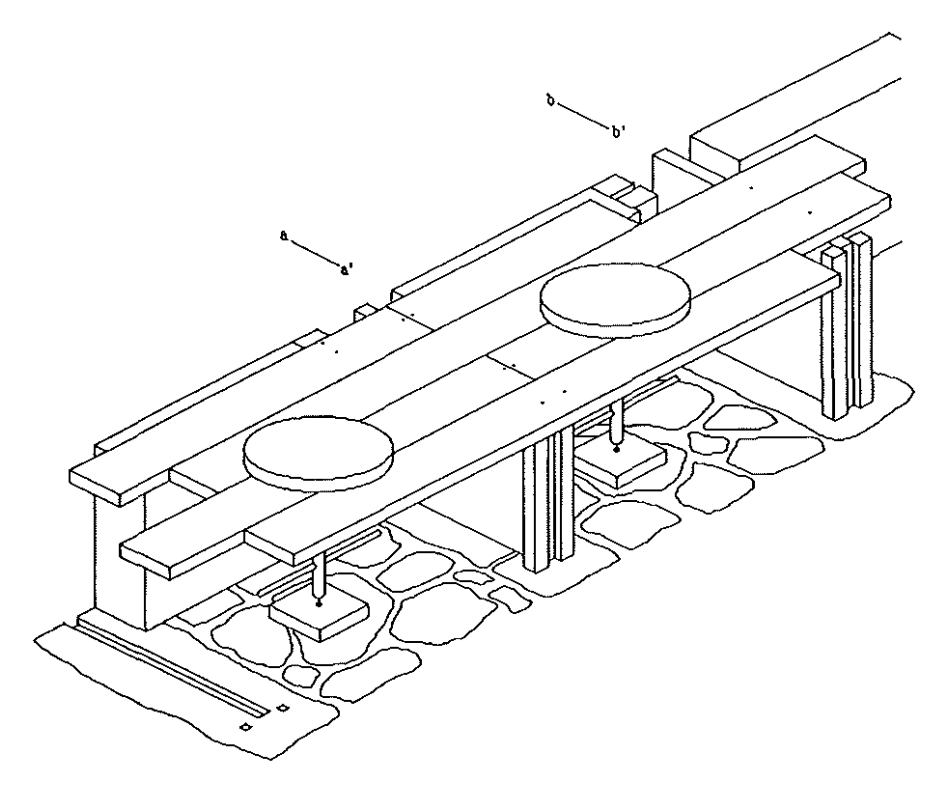

**Fig.** 5.~ **Restitution graphique des compartiments de la zone nord-est du palais de Cnossos.**

Les mêmes techniques et les mêmes possibilités sont évidemment appli**cables aussi aux relevés d'élévation et aux sections, de même qu'aux coupes** stratigraphiques. Mais présentation horizontale et présentation verticale peuvent être combinées, dans des images tridimensionnelles. Les applications sont ici nombreuses dans le domaine des reconstitutions architecturales. La forme la plus simple peut être obtenue avec des logiciels graphiques élémentaires, de la **famille** *MacPaillt,* **comme cette restitution que j'ai proposée pour une série de compartiments située dans la zone artisanale au nord-est du palais de Cnossos** (fig. 5), interprétée comme une batterie de tours destinés au façonnage des grands vases de «style du palais»<sup>11</sup>. L'absence de lignes de fuite, si elle facilite

<sup>11</sup> **R. LAFFINEUR,** *Habitat égéell et reco1lstitutio1lS* **..** *quelques réflexiollS méthodologiques à propos du quartier nord-est du palais de Cnossos,* **dans** *L'habitat égéen préhistorique. Actes de la Table Ronde*

grandement le tracé — en particulier grâce à la possibilité d'activer une « grille magnétique» qui attire le pointeur et assure un parallélisme rigoureux dans **toutes les directions -, est toutefois un inconvénient majeur. De même, le fait** que les logiciels de type *MacPaillt* sont des logiciels de dessin *bitmap* et qu'ils ne permettent pas d'obtenir à l'impression sur imprimante laser des obliques sans **«escaliers» ou des courbes lissées. Il convient donc ici de recommander plutôt** l'utilisation de programmes de dessin en mode vectoriel de la famille *MacDraw*, voire de logiciels générant du *PostScript* et où les tracés sont définis par des courbes de Bézier, par exemple*Adobe II/llstrator.*

**Si l'on veut passer de ces représentations axonométriques à des représen**tations en perspective, il faut avoir recours à des logiciels de dessin 3D, qui **autorisent une simulation du volume avec lignes de fuite. Leur mise en œuvre** est un peu plus complexe et nécessite une phase d'apprentissage plus longue, **mais l'investissement en vaut la peine: les possibilités sont incomparablement** supérieures, avec en particulier la faculté de faire varier le point de fuite et de choisir la perspective la plus caractéristique ou la plus démonstrative, ou même de faire pivoter l'ensemble de la reconstitution, dans les trois dimensions et sur 360°, par de simples mouvements de la souris. Cette dernière possibilité impose **évidemment de disposer d'une mémoire vive relativement étendue si l'on veut effectuer un mouvement lié. Mais cette présentation a surtout un intérêt sur le** plan didactique.

Imaginons en effet, pour ne pas quitter le domaine de l'archéologie grecque, une vue en perspective de l'élévation d'un long côté d'un temple dorique. Les blocs des assises courantes du mur de la cella ont été obtenus par la multiplication d'un parallélépipède rectangle et la juxtaposition des copies de ce module en **assises superposées en suivant le principe de J'alternance des joints. Le même** procédé a été utilisé pour les blocs des parties hautes, architrave, frise, avec alternance des triglyphes et des métopes, larmier horizontal, sima, tuiles plates et tuiles couvre-joints. Il ne faut pas posséder de grands talents artistiques puisque tous ces éléments sont de forme géométrique simple et constitués de traits rectilignes et surtout parce que le dessin de chaque bloc s'effectue en deux dimensions, sans perspective (en mode « orthographic »), par le tracé de **deux ou trois faces et d'une ou deux sections du volume à obtenir, et que la présentation en trois dimensions et la mise en perspective sont réalisées** ensuite automatiquement au départ de ces diverses vues orthogonales. Seul le fût des colonnes est plus difficile à composer, parce qu'il est constitué d'une **superposition de tambours cylindriques, mais surtout parce qu'il présente un**

*illfemalionale organisée par le C.N.R.S., l'Université de Paris 1et l'École française d'Athènes (Athènes, 23-25 juin* **1987),** *BIlUetin de COffespondallce HeUélliqllc,* **Supplément XIX, 1990, fig. Il, p. 13.**

fruit, c'est-à-dire que le diamètre des tambours diminue depuis la base jusqu'au chapiteau. Il a donc fallu dessiner individuellement tous les tambours d'un même fût. Le réalisme de la présentation a été accentué par l'adjonction de couleurs et l'impression de volume augmentée par les ombres portées issues d'une source d'éclairage factice dont on peut modifier l'origine. Tous ces éléments une fois assemblés, il est loisible à l'utilisateur de faire varier le point de vue en déplaçant l'ensemble de la reconstitution dans les trois directions, comme s'il se déplaçait réellement devant l'édifice ou à l'intérieur: vue de face, vue **de t>arrière, vue latérale gauche, vue latérale droite, vue du dessus, vue du** dessous. Pour chacune de ces vues, il est possible en outre de procéder à **un ajustage plus fin, en modifiant t>inclinaison dans les trois plans suivant** un nombre de degrés choisi. On dispose en fait d'une présentation dont on peut faire varier à l'infini le point de vue. Il est possible aussi de sélectionner des blocs individuels et de les retirer de l'assemblage (en les faisant glisser **avec la souris) pour rendre apparents les éléments situés derrière eux ou en**dessous et appréhender ainsi au mieux la manière dont l'édifice est construit et dont ses différents constituants sont agencés. Un démontage complet est **ainsi possible, de même qu'un remontage complet et on imagine aisément les vertus de cette utilisation interactive en matière de compréhension de la** structure de l'architecture. C'est ce que montrent les figures 6 à **11.** On a renoncé

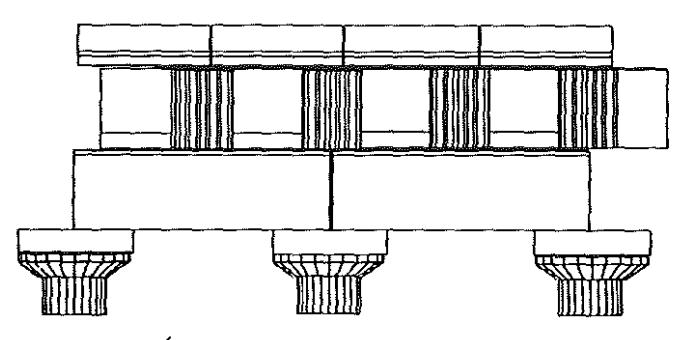

**Fig. 6.- Élévation des parties hautes du temple dorique.**

**volontairement à la perspective, afin d'éviter les problèmes d'« escaliers » à** l'impression. Les illustrations présentent les éléments constitutifs des parties hautes d'une colonnade de temple vus de l'extérieur, en élévation (fig. 6), et vus du dessus (fig. 7-11). Pour cette série, on a successivement une vue des blocs du larmier (fig. 7), une vue dans laquelle deux de ces blocs de larmier ont été déplacés, laissant apparaître les métopes et les triglyphes, ainsi que les longs blocs de contre-frise (fig. 8), une vue où ces derniers ont été déplacés à leur tour, laissant apparaître les blocs d'architrave à double cours sur lesquels ils

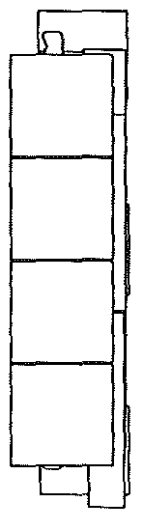

Fig. 7.~ Parties hautes du temple dorique, vues du dessus, au niveau du lit d'attente des blocs de larmier.

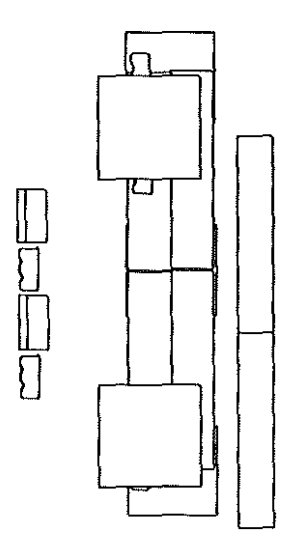

Fig. 9.- Parties hautes du temple dorique, vues du dessus, avec enlèvement de triglyphes ct métopes ct de blocs de contre·frise.

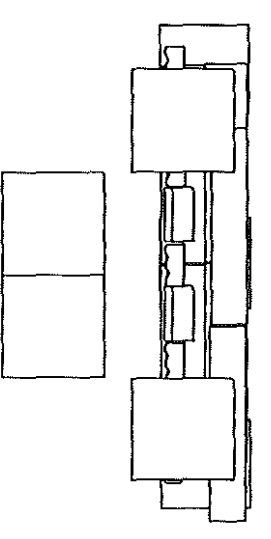

Fig. 8.- Parties hautes du temple dorique, vues du dessus, avec enlèvement de blocs de larmier.

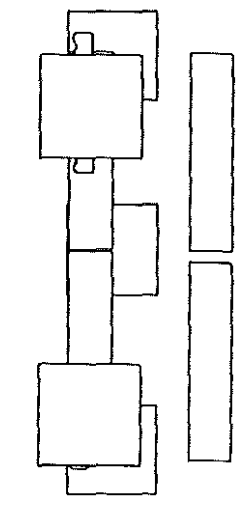

Fig. 10,- Parties hautes du temple dorique, vues du dessus, avec enlèvement de la rangée arrière des blocs d'architrave.

étaient posés (fig. 9), une vue dans laquelle les blocs d'architrave de la rangée arrière ont été enlevés (fig. 10), une vue enfin dans laquelle la rangée antérieure

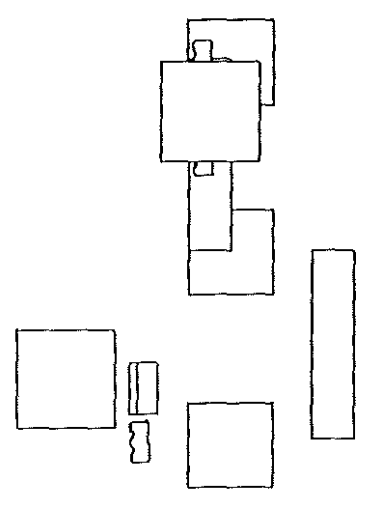

**Fig. 11.- Parties hautes du temple dorique, vues du dessus, avec enlèvement des blocs jusqu'au niveau du lit d'attente des chapiteaux.**

a été déplacée elle aussi, ce qui permet de voir le lit d'attente de l'abaque des chapiteaux (fig. 11). On peut ajouter le détail des scellements métalliques, dans le plan horizontal et dans le plan vertical  $-$  ce qui oblige à dessiner sur chaque bloc les cavités correspondantes — et proposer pour chaque étape une vue de **profil ou une section. On pourrait poursuivre ce démontage jusqu'au niveau** du stylobate, en enlevant successivement les chapiteaux et les tambours des **colonnes. En prenant la succession dans le sens inverse, on assiste véritablement àla construction de l'édifice. Précisons encore que les images sont limitées ici aux** contours - en vue «surfacique» ou en vue « filaire» *(Wireframe),* dans laquelle les faces et arêtes cachées sont visibles  $-$  et qu'il ne s'agit pas de véritables images de synthèse, plus réalistes, mais plus complexes à mettre en œuvre.

Les techniques et les exemples qui viennent d'être examinés relèvent de la présentation en noir et blanc. Mais l'évolution technique permet aujourd'hui d'envisager des applications qui font appel à la couleur. Elle autorise aussi **l'intégration de présentations animées obtenues au départ de séquences vidéo et, depuis une date toute récente dans l'environnement** *Macintosh,* **grâce à l'exten**sion *QllickTime* du système d'exploitation 7.0, leur utilisation sur une gamme de plus en plus étendue de machines. C'est à ces deux aspects de l'évolution récente que je voudrais m'attacher à présent, en indiquant d'emblée que les applications dont il va être question sont en cours de développement, que les perspectives sont loin d'être épuisées et que les logiciels qui permettent de travailler les images ou **les séquences animées commencent seulement à être diffusés. On ne proposera**

pas d'illustrations pour ces nouvelles applications, parce qu'elles n'ont de sens **que dans une présentation en couleurs, en haute définition de surcroît, ou sous tille forme animée incompatible avec une représentation sur papier.**

**Précisons d'abord que Je matériel nécessaire à la «production» est évidem**ment plus élaboré que celui qui est nécessaire pour la simple utilisation. Voici, à **titre d'exemple, la configuration qui vient d'être acquise par le** *service* **d'histoire** de l'art et d'archéologie de la Grèce antique de l'Université de Liège<sup>12</sup> : une unité centrale de type *QI/I/dra 700,* afin de tirer avantage de la vitesse du nouveau processeur *Motorola 68040,* une mémoire vive portée à 20 Mb, autorisant un affichage en temps réel, un moniteur couleurs *Apple* de 16 pouces, une carte vidéo *RasterOps* 24 XLTV permettant l'acquisition et l'affichage d'images ou de séquences vidéo en 16,7 millions de couleurs (24 bits par pixel)<sup>13</sup>, un scanner pour diapositives couleurs 35 mm *RasterOps Expresso.* L'ensemble se complète par un disque dur amovible 90 Mb de type Bernoulli pour un stockage aisé des fichiers graphiques dont le volume mémoire peut être important. La capture des images ou des séquences vidéo se fait avec le logiciel *MediaGrabber.*

L'application la plus intéressante dans le domaine des images fixes consiste à intégrer dans un fichier de données l'image en couleurs des objets inventoriés $<sup>14</sup>$ .</sup> À côté des champs de type texte ou de type nombre des rubriques alphanumériques habituelles, les images prennent place dans un champ de type approprié (champ de type image dans le logiciel *FiieMaker Pro),* l'ajustage des couleurs **de l'image digitalisée, ainsi que sa réduction éventuelle à une échelle donnée,** devant étre effectués préalablement à l'importation dans la base de données. Les modifications sont faites au moment de la saisie avec le logiciel *MediaGrabber* qui permet un ajustage de la saturation des couleurs, de la luminosité  $-$  qui se règle aussi grâce à la bague d'ajustement de l'iris sur l'objectif du scanner  $-,$ **du contraste, ainsi que le dimensionnement de l'image, sans compter le réglage** de la balance des couleurs fondamentales, rouge, vert et bleu, qui s'effectue directement sur le scanner au moyen d'un *joystick.* Un fichier de ce type est **en cours de constitution pour des tessons de fouille provenant de Grèce. Le matériel est photographié sur place, au musée, en diapositives. Les diapositives**

<sup>&</sup>lt;sup>12</sup> L'acquisition de ce matériel a été possible grâce à un crédit à la recherche du Fonds spécial pour **la recherche dans les Universités. Je remercie vivement le Conseil de la Recherche de l'Université de Liège et le Centre Informatique de Philosophie et Lettres pour la suite favorable réservée à la demande de subvention.**

**<sup>13</sup> La carte est compatible avec le-s formats PAL, SECAM et NTSC.**

**<sup>14</sup> DÎverses expériences en la matière sont en cours. Citons par exemple le** *Mycenae Fresco Atlas* **développé par Paul Rchak au Department of C1assical Studies de la Loyola University de Chicago (ordinateur** *Apple Macintosh* **et logiciel** *Supercard).*

sonl ensuite digitalisées dès le retour en Belgique. Notons que le scanner*E.\presso* est équipé d'un commutateur positif/négatif qui permet également de digitaliser des pellicules négatives couleurs 35 mm destinées normalement à l'impression sur papier. Une autre possibilité consiste naturellement à scanner des images imprimées directementsur un scanner couleurs A4 de type *flatbed* 15. Quelle que soit la forme du document, l'avantage de telles bases de données graphiques apparaît à l'évidence: même si la fidélité des couleurs n'est pas telle que l'image puisse dispenser des notations colorimétriques habituelles (référence aux *Mltllsell Sail Color Chans),* l'illustration permet, à la simple consultation du fichier, d'avoir une appréhension beaucoup plus précise et objective de la réalité des **documents. La taille mémoire d'un fichier ainsi constitué peut atteindre des valeurs qui paraîtront excessives. On précisera toutefois, pour fixer les idées, que l'image en couleurs d'un vase complet, de dimensions suffisantes (environ**  $6 \times 5$  cm), occupe un volume mémoire compris entre 100 et 200 K et que la capacité maximale théorique est donc d'environ 400 à 800 fiches pour un disque amovible de 90 Mb<sup>16</sup>. C'est déjà là une contenance intéressante et qui suffira sans **doute dans bien des cas, mais que l'on pourra dépasser largement, si nécessaire,** en utilisant une unité à disques magnéto-optiques effaçables. Le problème vient en réalité de la nécessité pour l'utilisateur de tels fichiers de disposer d'un lccteur de disques de grande capacité. <sup>11</sup> va de soi qu'il faut également disposer d'un **moniteur couleurs. Une carte vidéo 24 bits est en outre recommandée, mais** elle n'est pas indispensable: la carte vidéo 8 bits de type standard, qui permet d'afficher 256 couleurs, donne déjà un résultat très acceptable 17.

La même technique permet également de constituer des applications à vo**cation didactique. Ainsi, une base de données inventoriant les divers monuments** d'un grand sanctuaire, Delphes par exemple, peut se compléter par des vues des **divers édifices et sa consultation place l'utilisateur dans le rôle d'un visiteur du site. Avec l'avantage supplémentaire que cet utilisateur jouit d'un statut privilégié**

**<sup>15</sup> Une autre alternative est offerte depuis une date toute récente par le système** *Digital Camera System (DCS)* de *Kodak* **(boîtier 35 mm muni d'un dos à capteur CCD et relié à une unité comprenant** un disque dur et un modem), mais le coût en est aujourd'hui très élevé (il dispense toutefois, à la **différence du système /011 de** *Caf/on,* **de disposer d'une carte vidéo 24 bits permettant l'acquisition). Les images DCS peuvent être converties au format TIFF et sont donc directement utilisables avec les logiciels graphiques classiques.**

**<sup>16</sup> Le volume mémoire des seules données alphanumériques du fichier est, en comparaison, pratiquement négligeable.**

**<sup>11</sup> Le procédé d'inventoriage qui vient d'être décrit n'a pas perdu toute raison d'être à la suite de j'introduction toute récente du système** *Kodak CD-Photo.* **Il s'agit essentiellement d'un système d'mchivage des photographies couleurs, qui peuvent être affichées sur un écran de télévision ou sur un moniteur d'ordinateur, mais il ne permet pas d'intégrer des descriptions alphanumériques ou des dessins au trait.**

puisqu'il peut, au contraire des visiteurs du site, utiliser les données alphanumériques du fichier de la manière traditionnelle pour effectuer des recherches ou des tris. Les applications sont ici illimitées et beaucoup s'accommoderont d'un nombre de fiches relativement limité et donc d'un volume mémoire beaucoup plus réduit. Une unité de stockage de grande capacité ne sera donc pas toujours nécessaire et les logiciels standard de compression suffiront dans de nombreux **cas.**

Ces images en couleurs se prêtent mal à l'impression, parce que les impri**mantes laser couleurs restent d'un prix élevé mais surtout parce qu'elles donnent** des résultats de qualité encore très nettement déficiente. Mais ces applications sont surtout destinées à être consultées et la possibilité de disposer d'une sortie **sur papier n'est finalement pas une priorité. Par ailleurs, l'arrivée prochaine des** ordinateurs portables à écran couleurs permettra une consultation plus aisée **encore et réduira d'autant la nécessité de J'impression.**

**La capture de séquences animées a également une vocation essentiellement didactique. Les séquences vidéo, enregistrées sur un caméscope l8, sont saisies** avec *MediaGrabber*, selon une technique à peine plus complexe que pour les images fixes. Elles peuvent alors être intégrées à divers fichiers — remplacer par exemple l'image fixe dans le champ de type image d'une base de données. Si elle n'impose heureusement pas de disposer d'une machine équipée d'une carte vidéo de type  $24$  XLTV, la consultation ne sera toutefois possible qu'avec *QuickTime,* mais cette extension du système d'exploitation 7.0 est disponible **depuis peu et son utilisation devrait se généraliser rapidement, à un coût tout** à fait abordable. L'avantage supplémentaire est que les séquences peuvent être **sonorisées, grâce à l'entrée/sortie audio et au microphone dont sont équipés** aujourd'hui la plupart des machines de la gamme *Apple* 19. On entre vraiment ici dans la technologie multimédia et l'intérêt didactique de telles applications se trouve nettement accentué. Reprenons la base de données du sanctuaire de Delphes mentionnée plus haut. Remplaçons-y les images fixes par desséquences animées qui permettent de faire le tour des édifices et d'en apprécier tous les **aspects, voire même certains détails grâce à des plans zoomés judicieusement choisis. Ajoutons-y un commentaire qui résume l'histoire de chaque bâtiment** ou attire l'attention sur ses particularités remarquables.

Nous avons là un outil didactique particulièrement précieux. Il est même des **domaines où l'animation est une exigence indispensable. Nous voulons illustrer**

**<sup>18</sup> Les premières applications ont été réalisées dans le service d'histoire de l'art et d'archéologie de la Grèce antique avec un caméscope SOli)' de format HiS, mais les autres formats sont utilisables.**

**<sup>19</sup> Certains logiciels proposent déjà des outils de montage très élaborés (par exemple** *Adobe Premiere).*

les différentes techniques utilisées sur un chantier de fouille. Qu'il s'agisse du dégagement des structures et des objets, des diverses formes d'enregistrement des données, des diverses techniques du relevé topographique, des opérations de consolidation des objets fragiles, de la mise en oeuvre de techniques spéciales, estampage des inscriptions, moulage des monnaies, on a affaire à des procédures qui s'étendent durant un certain laps de temps et qu'une séquence filmée **illustrera incomparablement mieux qu'une succession d'images fixes, aussi nombreuses soient-elles. L'avantage par rapport à une séquence vidéo sur bande ma**gnétique ou à un film super 8 reste la possibilité d'ajouterles données descriptives alphanumériques traditionnelles ainsi que des croquis et schémas explicatifs, utiles notamment pour les techniques du levé planimétrique. Dans le domaine **scientifique, on peut même rêver d'un « carnet de fouille» entièrement informatisé, dans** lequel la **description classique s'enrichirait de séquences commentées** illustrant l'évolution du dégagement dans les diverses unités de fouille, de relevés au trait et d'illustrations en couleurs des trouvailles les plus marquantes, le tout dans un environnement intégré multimédia entièrement partageable. Sans aller **jusqu'à** cet exemple **idéal** — et peut-être extrême —, la taille mémoire de ces **applications est évidemment supérieure.**

Une limitation plus générale doit être mentionnée en terminant: la taille des écrans qui est peu adaptée à une consultation collective et qui est un obstacle non négligeable dans le domaine didactique. Une solution existe toutefois, celle **d'un système de rétroprojection, mais un tel équipement reste très onéreux en version couleurs.**

**L'informatique offre aujourd'hui tous les moyens nécessaires pour renou**veler les méthodes et les techniques de présentation de l'information graphique, particulièrement importante et abondante en archéologie. Les quelques exemples qui viennent d'être décrits et ceux qui ont été plus simplement esquis**sés montrent l'intérêt indéniable de ce domaine nouveau - que l'on pourrait désigner comme celui de l'imagerie archéologique, par référence à l'imagerie** médicale -, qu'il s'agisse d'applications scientifiques ou d'applications didac**tiques. L'utilisation de ces techniques n'en est qu'à ses débuts et on est loin** d'en avoir épuisé toutes les possibilités. Il y a toutefois dès à présent, dans le domaine scientifique, la perspective d'aboutir à la définition d'une sorte de **standard en matière d'enregistrement des données graphiques, qui aurait pour principal avantage d'assurer un véritable partage de l'information, condition** essentielle pour le progrès de la discipline. Il serait regrettable de manquer cette **possibilité, d'autant que la tendance à l'uniformisation des interfaces-utilisateur** et des logiciels à laquelle on assiste aujourd'hui fournit enfin, au-delà de la diversité du matériel, les conditionsidéales d'une standardisation des techniques. Il serait regrettable de se trouver dans un proche avenir dans la même situation que celle qui prévaut dans le domaine des bases de données alphanumériques, où il y a presque autant de systèmes d'inventoriage et d'archivage que de missions de fouille, voire même que de fouilleurs. La multiplication exponentielle des dormées impose plus que jamais une telle standardisation, qui pourrait être en même temps une alternative aux formes traditionnelles de publication du matériel de fouille, en même temps qu'un moyen de mettre ce matériel à la disposition de la communauté scientifique dans des délais plus raisonnables.